#### 7 Print test label

Load  $4" \times 4"$  or larger labels . Select the media type in the EWS Diagnostics page.

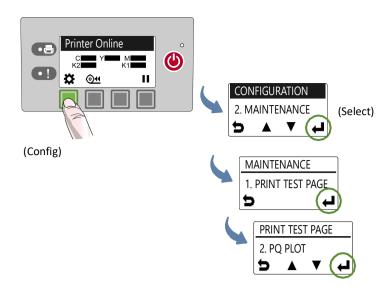

# 

#### Verify the following on the PQ plot:

- 1 Lines are printed in the order yellow, black, cyan, black and magenta.
  - Lines are clearly defined with no white dots or streaks.
  - · Vertical dashed lines are straight.
- 2 Bars are printed in the order yellow, black, cyan, black and magenta.
  - Bars are clearly defined with no white dots or streaks.
  - No color mixing in the bars.
- Text is sharp, crisp, and legible.
- 4 Lines are printed in the order yellow, black, cyan, black and magenta.
  - Lines are clearly defined with no white dots or streaks.

## 8 Install printer driver

#### To connect printer to computer

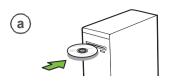

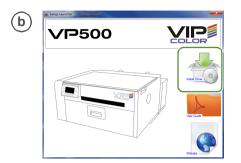

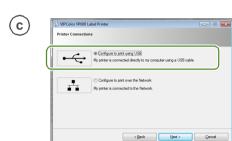

(d) Connect USB cable when prompted

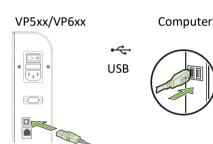

#### To connect printer to network

DHCP is enabled by default. If it is not available, see "Additional Networking Information".

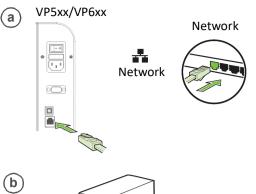

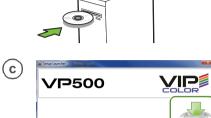

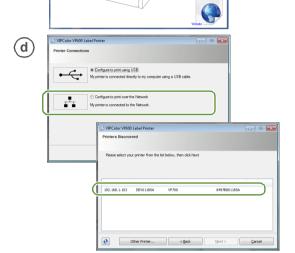

© 2021 VIPColor Technologies VP500-80005 Edition 1

### **Start**

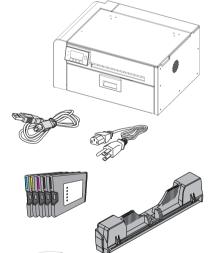

**NOTE:** Please ask your reseller for the printer driver software. Also check with your reseller about warranty registration.

## 1 Remove tape & cardboard

Remove tapes

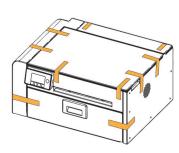

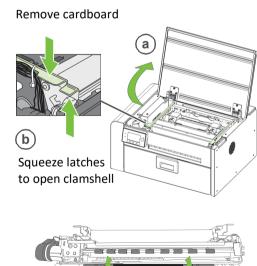

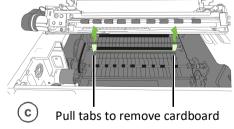

2 Connect power

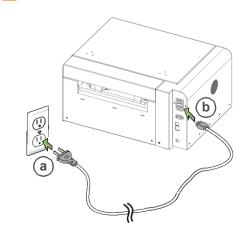

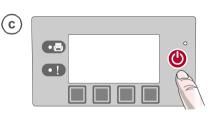

Choose display language

After connecting power for the first time, press Config to set the display language for the control panel.

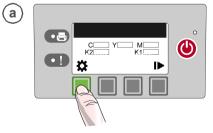

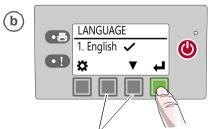

For other languages, press  $\blacktriangle$ ,  $\blacktriangledown$ 

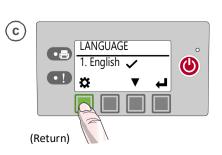

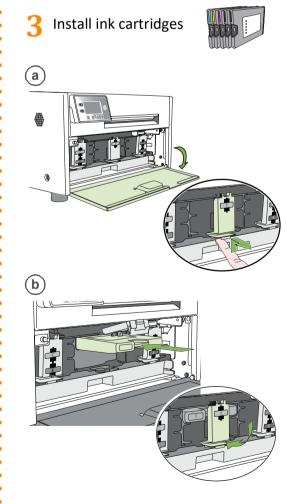

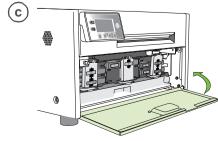

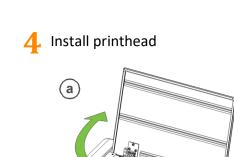

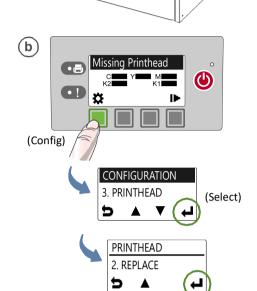

Wait for printhead latch to be

DO NOT force it open as it may

released. It will pop open.

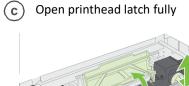

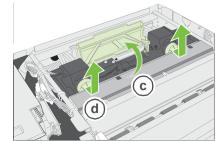

Remove caps

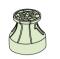

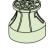

Remove printhead from packaging

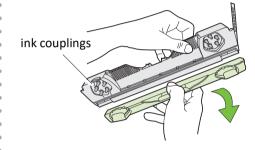

**NOTE:** Keep the orange cover. You will need it to cap the printhead if it is removed from the printer.

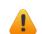

Do not touch the ink couplings, electrical contacts, or nozzles.

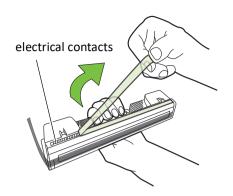

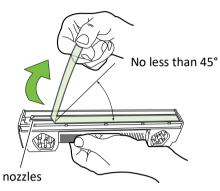

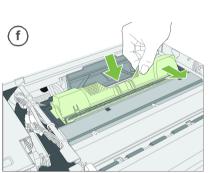

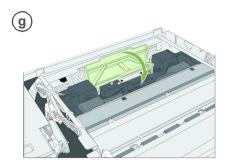

Check that ink is flowing through the tubes on both sides of the printhead.

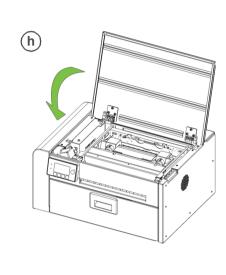

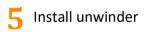

break.

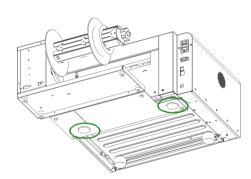

Rear rubber feet of printer fit into holes on base of unwinder.

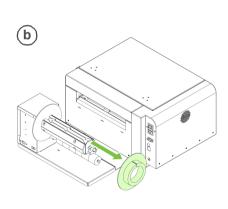

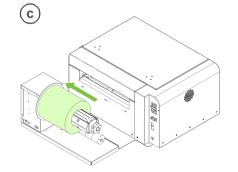

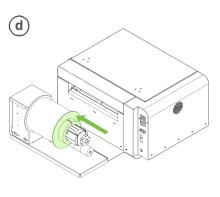

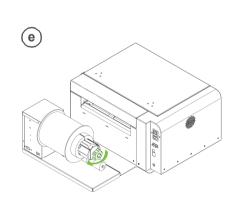

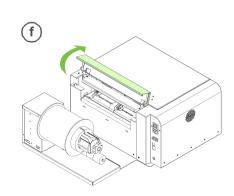

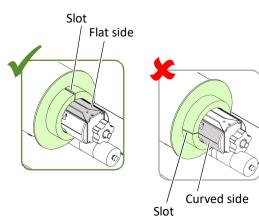

Insert media until it stops. Wait for printer to load media.

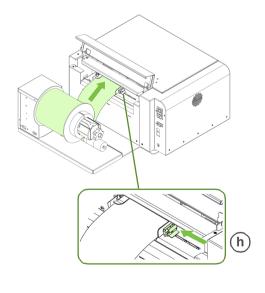

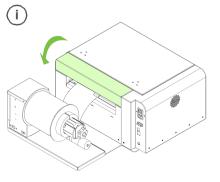

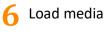

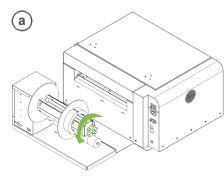